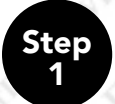

Choose the "Apply for a Passport Book" option by clicking the continue button.

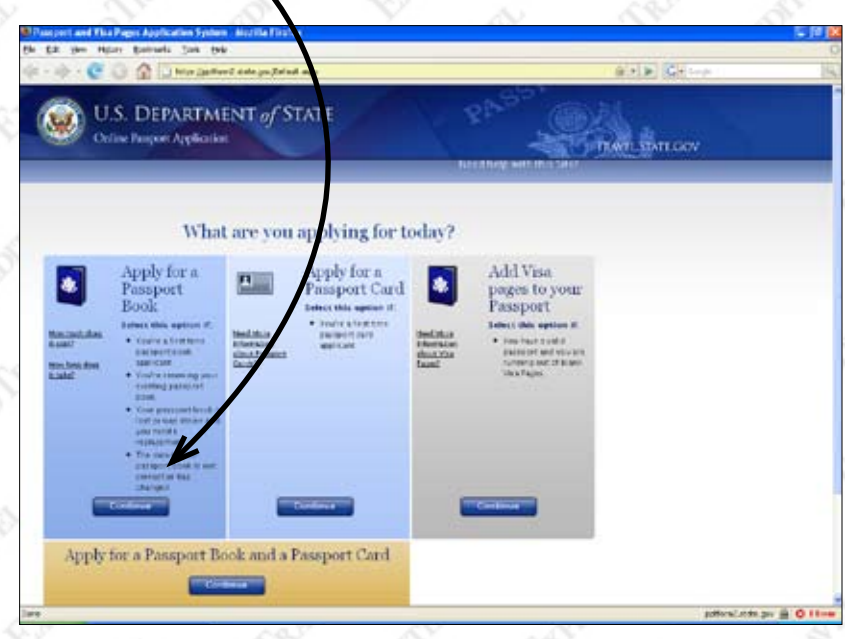

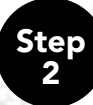

Fill in all required form fields and click "Next" for each page that requires information. -

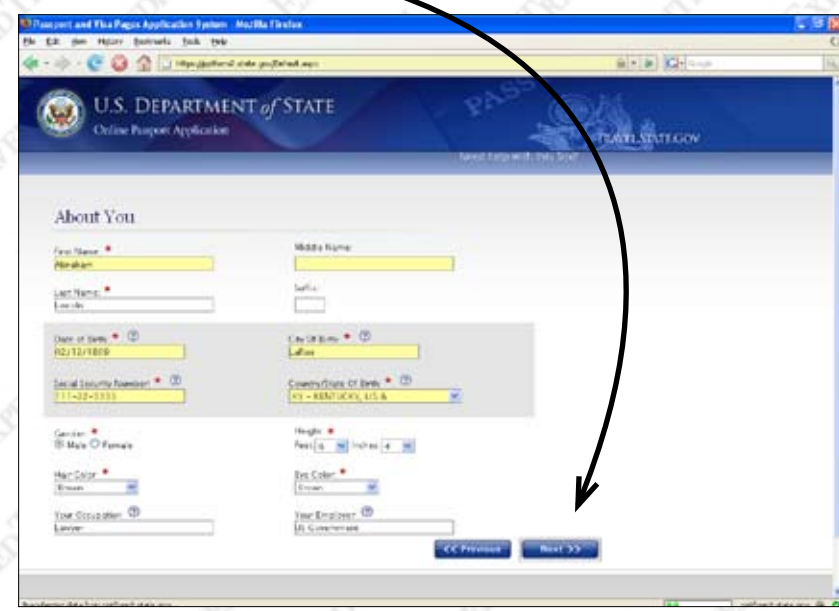

Step 3

Check "Passport Book". Fill in your previous passports information, if you do not know your previous passport information, please enter "000000000" as your Book Number and approximate the issue date.

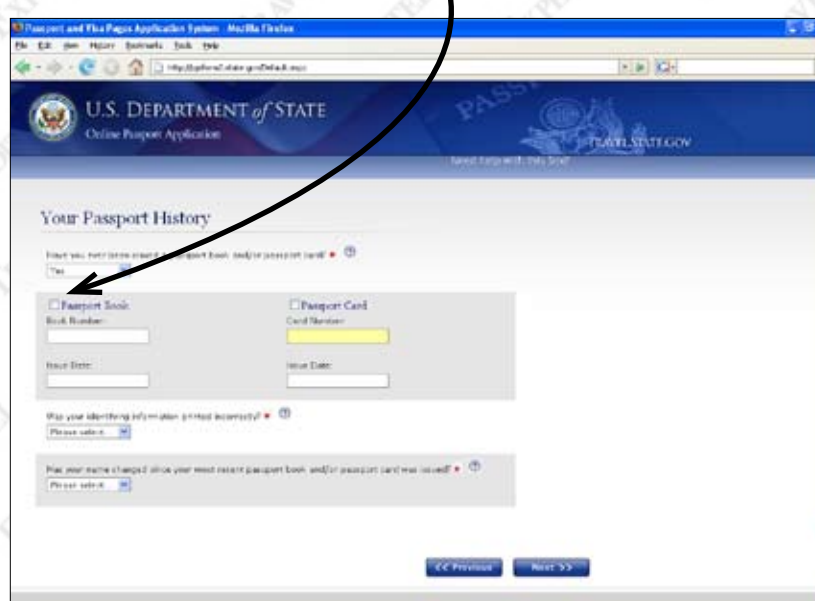

Note: Ignore Incorrect Fees. Simply click "Next"

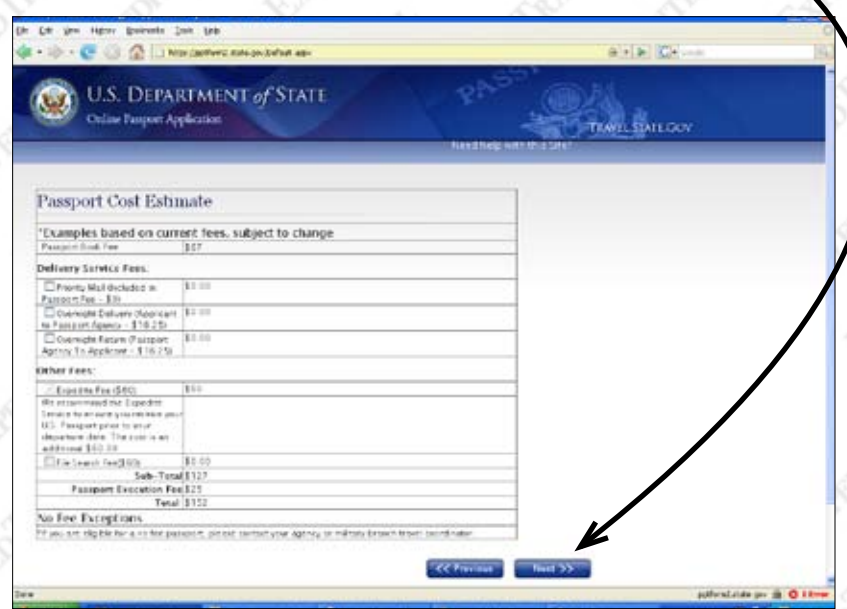

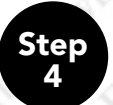

Review your information to be submitted. Note: Make Changes if necessary.

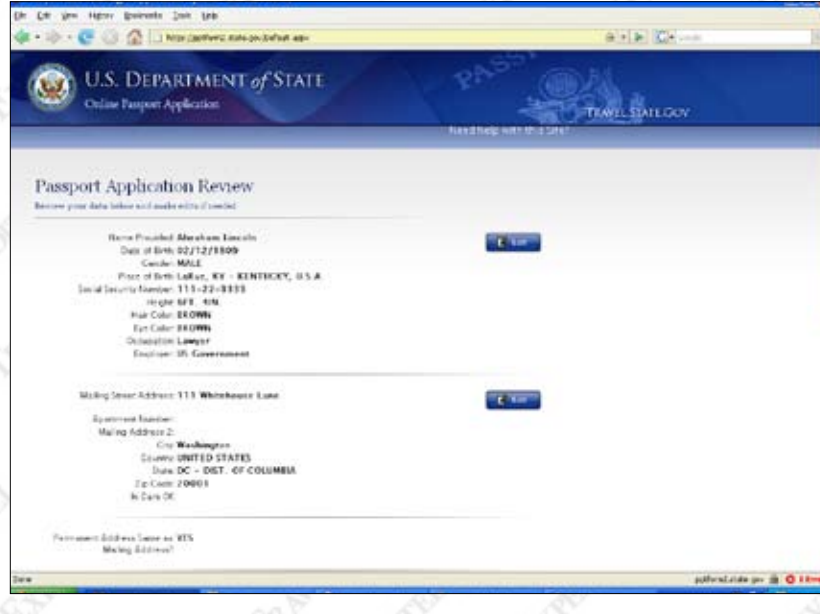

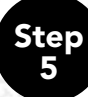

When you are sure all of the information you have input is correct, click Submit.

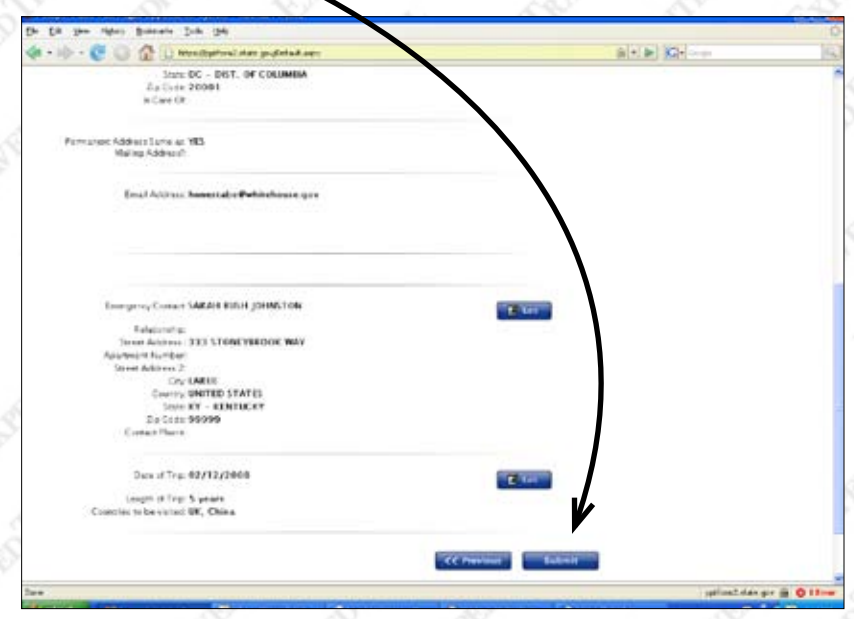

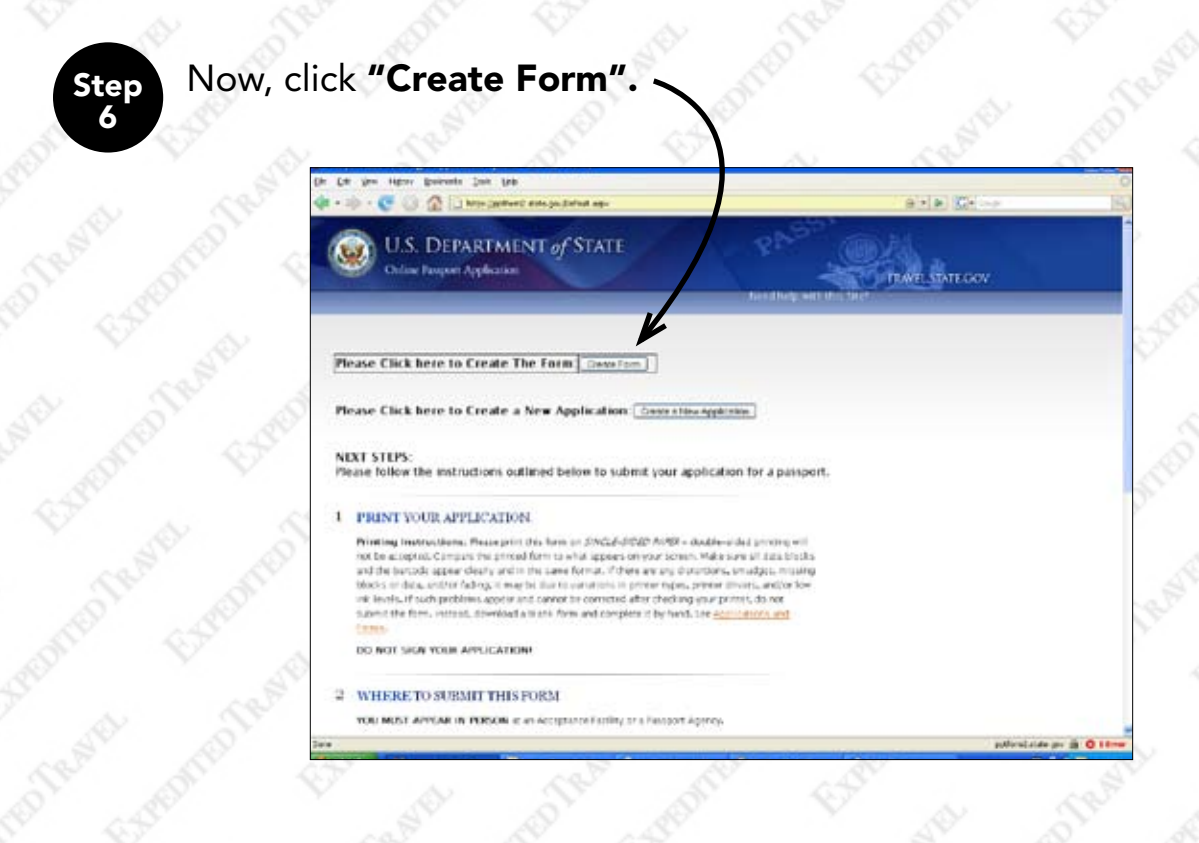

Step 7

A box should open prompting you to either **"Open"** or **"Save"** the file named **"DS0082\_Complete.pdf"**. Click open, a program should open the PDF file using Adobe Acrobat.

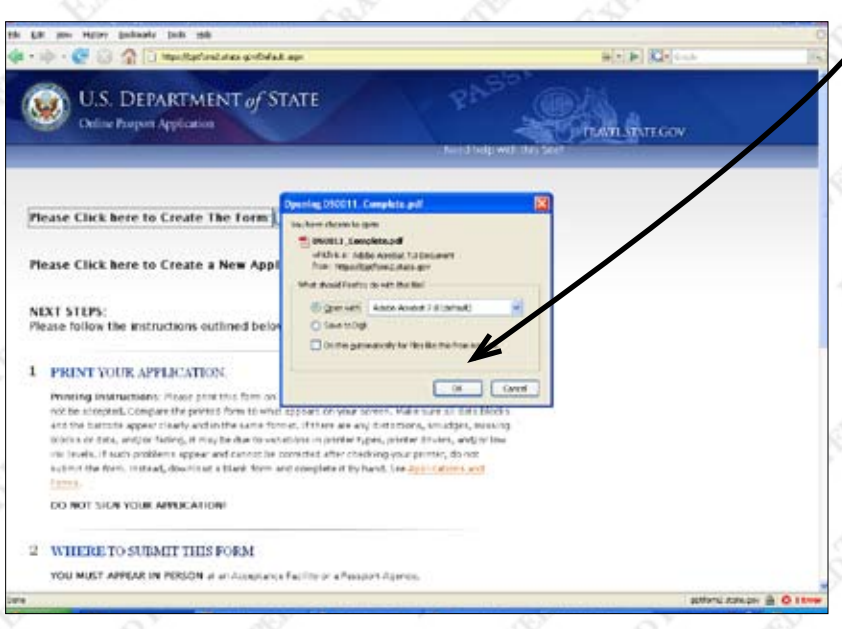

Note: There should be a bar code in the top left corner of the 5th page, and on the bottom right corner of the 5th page and 6th page.

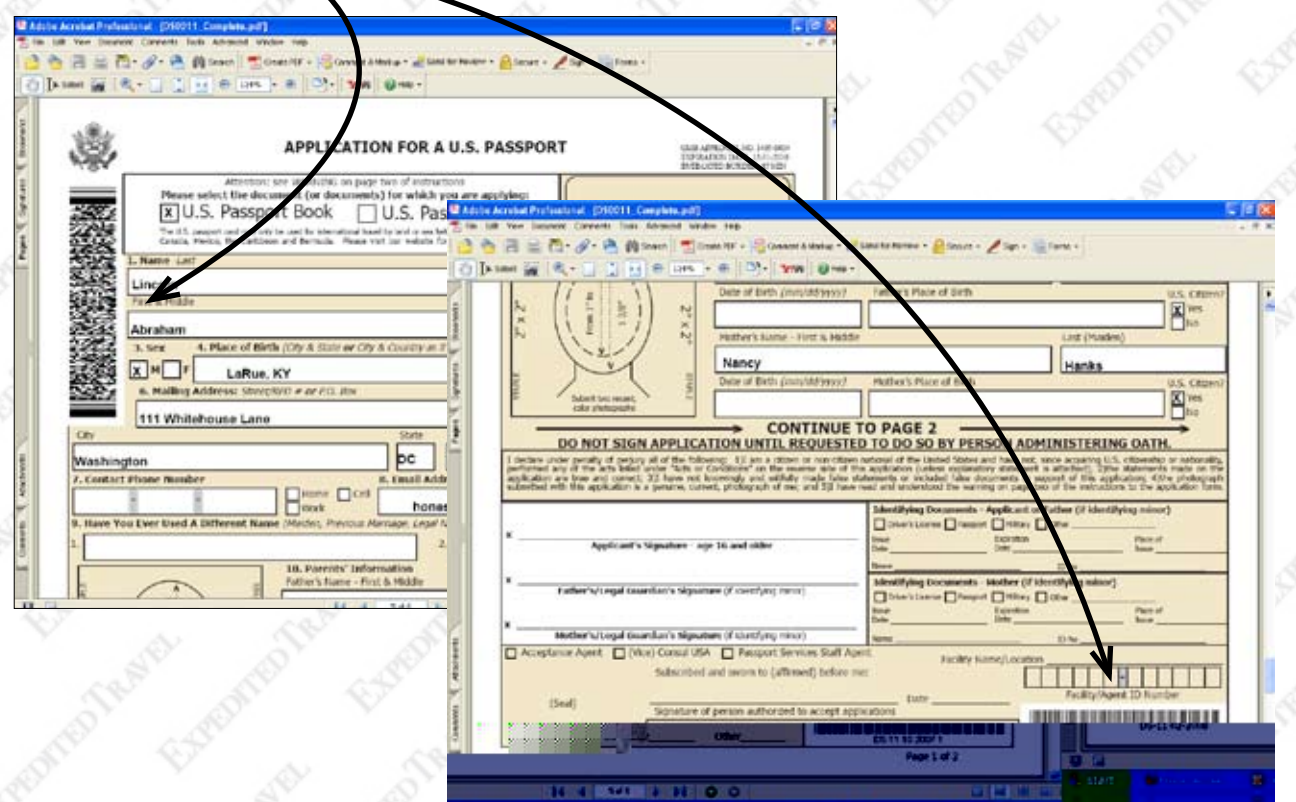

Experiment

Firements &

Entrance Treaty

Elements For

Experimental Children

Experiment

Elementary

Experimental E

EARE

Engels

Fremments

Experimentation

Experimentary of

Exposition of

Experimentally

Experimental Experiment

ENFER

Fremment

EFFE

Elements Roll

Externí state Extreme

Experimental River

Experiment

Experiments ES

Firements of

Freehadelp